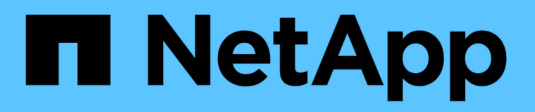

## **Creare specifiche di cloni**

SnapManager for SAP

NetApp April 19, 2024

This PDF was generated from https://docs.netapp.com/it-it/snapmanager-sap/windows/task-clonedatabases-and-using-custom-plugin-scripts.html on April 19, 2024. Always check docs.netapp.com for the latest.

# **Sommario**

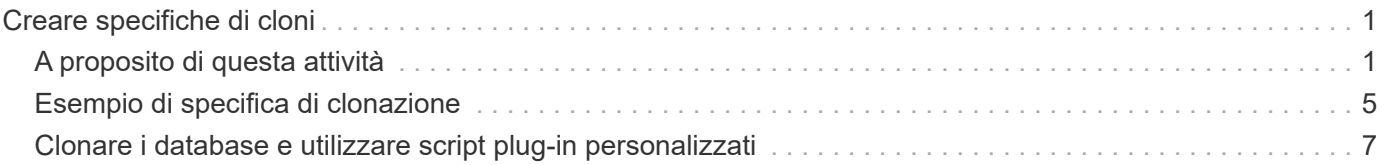

# <span id="page-2-0"></span>**Creare specifiche di cloni**

SnapManager per SAP utilizza un file XML di specifica del clone, che include mappature, opzioni e parametri da utilizzare nell'operazione del clone. SnapManager utilizza queste informazioni per determinare dove posizionare i file cloni e come gestire le informazioni diagnostiche, i file di controllo, i parametri e così via.

## <span id="page-2-1"></span>**A proposito di questa attività**

È possibile creare il file di specifica del clone utilizzando l'interfaccia grafica utente (GUI), l'interfaccia della riga di comando (CLI) o un editor di testo di SnapManager.

Quando si crea il file di specifica del clone utilizzando un editor di testo, è necessario salvarlo come .xml file. È possibile utilizzare questo file XML per altre operazioni di clonazione.

È inoltre possibile creare un modello di specifica clone e personalizzarlo. È possibile utilizzare smsap clone template O nella GUI, utilizzare la procedura guidata Clone.

SnapManager per SAP aggiunge una stringa di versione a qualsiasi modello di specifica clone generato. SnapManager per SAP presuppone la versione più recente per qualsiasi file di specifica clone privo di stringa di versione.

Se si desidera eseguire la clonazione remota, non modificare le posizioni predefinite dei file di dati, ripristinare i file di log e i file di controllo nel file di specifica del clone. Se si modifica la posizione predefinita, SnapManager non crea il clone o il clone su un database che non supporta la funzionalità Snapshot. Pertanto, la creazione automatica del profilo non riesce.

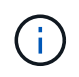

Sebbene le informazioni relative al punto di montaggio e al gruppo di dischi ASM siano modificabili dalla GUI, è possibile modificare solo il nome del file e non le posizioni dei file.

È possibile eseguire un'attività più volte, con combinazioni di parametri e valori uguali o diverse.

SAP utilizza impostazioni Oracle specifiche per la configurazione del database. Queste impostazioni sono disponibili in init<SID>.ora situato in \$ORACLE\_HOME\database. È necessario includerli nella specifica del clone.

#### **Fasi**

1. Aprire un file di testo e inserire il testo come illustrato nell'esempio seguente:

#### **Esempio**

```
<clone-specification xmlns="http://www.example.com>
       <storage-specification/>
       <database-specification/>
 </clone-specification>
```
2. Nel componente delle specifiche dello storage, inserire i punti di montaggio per i file di dati.

La specifica dello storage elenca le posizioni per il nuovo storage creato per il clone, come ad esempio i

punti di montaggio dei file di dati e i dispositivi raw. Questi elementi devono essere mappati dall'origine alla destinazione.

L'esempio seguente mostra un singolo punto di montaggio NFS su uno storage collegato a NFS:

#### **Esempio**

```
<mountpoint>
        <source>\oracle\<SOURCE SID>_sapdata</source>
        <destination>\oracle\<TARGET SID>_sapdata</destination>
</mountpoint>
```
3. Nel componente delle specifiche del database, identificare le informazioni del file di controllo come elenco dei file di controllo che si desidera creare per il clone.

La specifica del database specifica le opzioni del database per il clone, ad esempio file di controllo, log di ripristino, log di archiviazione e parametri Oracle.

Nell'esempio seguente viene visualizzata la sintassi del file di controllo utilizzata nella specifica del clone:

#### **Esempio**

```
<controlfiles>
       <file>\oracle\<TARGET SID>\origlogA\cntrl\cntrl<TARGET
SID>.dbf</file>
       <file>\oracle\<TARGET SID>\origlogB\cntrl\cntrl<TARGET
SID>.dbf</file>
       <file>\oracle\<TARGET SID>\sapdata1\cntrl\cntrl<TARGET
SID>.dbf</file>
</controlfiles>
```
4. Specificare la struttura del log di ripristino per il clone.

Nell'esempio seguente viene visualizzata la struttura di directory del log di ripristino per la clonazione:

#### **Esempio**

```
<redologs>
       <redogroup>
          <file>E:\oracle\<TARGET SID>\origlogA\log_g11m1.dbf</file>
          <file>E:\oracle\<TARGET SID>\mirrlogA\log_g11m2.dbf</file>
          <number>1</number>
          <size unit="M">100</size>
       </redogroup>
       <redogroup>
          <file>E:\oracle\<TARGET SID>\origlogB\log_g12m1.dbf</file>
          <file>E:\oracle\<TARGET SID>\mirrlogB\log_g12m2.dbf</file>
          <number>2</number>
          <size unit="M">100</size>
       </redogroup>
       <redogroup>
          <file>E:\oracle\<TARGET SID>\origlogA\log_g13m1.dbf</file>
          <file>E:\oracle\<TARGET SID>\mirrlogA\log_g13m2.dbf</file>
          <number>3</number>
          <size unit="M">100</size>
       </redogroup>
       <redogroup>
          <file>E:\oracle\<TARGET SID>\origlogB\log_g14m1.dbf</file>
          <file>E:\oracle\<TARGET SID>\mirrlogB\log_g14m2.dbf</file>
          <number>4</number>
          <size unit="M">100</size>
       </redogroup>
</redologs>
```
- 5. Specificare i parametri Oracle che devono essere impostati su valori diversi nel database clonato. Se si utilizza Oracle 10, è necessario specificare i seguenti parametri:
	- Dump in background
	- Core dump
	- Dump dell'utente
	- **Opzionale:** registri di archiviazione

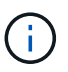

Se i valori dei parametri non sono impostati correttamente, l'operazione di clonazione viene interrotta e viene visualizzato un messaggio di errore.

Se non si specifica la posizione in cui sono memorizzati i registri di archiviazione, SnapManager crea il clone noarchivelog modalità. SnapManager copia le informazioni di questo parametro in init.ora file del clone.

Nell'esempio seguente viene visualizzata la sintassi dei parametri utilizzata nella specifica del clone:

#### **Esempio**

```
<parameters>
       <parameter>
            <name>log_archive_dest</name>
            <value>LOCATION=>E:\oracle\<TARGET SID>\oraarch</value>
       </parameter>
       <parameter>
            <name>background_dump_dest</name>
            <value>E:\oracle\<TARGET SID>\saptrace\background</value>
       </parameter>
       <parameter>
            <name>core_dump_dest</name>
            <value>E:\oracle\<TARGET SID>\saptrace\background</value>
       </parameter>
       <parameter>
       <name>user_dump_dest</name>
       <value>E:\oracle\<TARGET SID>\saptrace\usertrace</value>
       </parameter>
</parameters>
```
È possibile utilizzare un valore predefinito utilizzando un elemento predefinito all'interno dell'elemento Parameter. Nell'esempio seguente, il os authentication prefix il parametro prenderà il valore predefinito perché viene specificato l'elemento predefinito:

#### **Esempio**

```
<parameters>
       <parameter>
             <name>os_authent_prefix</name>
             <default></default>
       </parameter>
</parameters>
```
È possibile specificare una stringa vuota come valore per un parametro utilizzando un elemento vuoto. Nell'esempio seguente, il os authentication prefix verrà impostata su una stringa vuota:

#### **Esempio**

```
<parameters>
       <parameter>
             <name>os_authent_prefix</name>
             <value></value>
       </parameter>
</parameters>
```
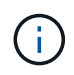

È possibile utilizzare il valore del database di origine init.ora per il parametro senza specificare alcun elemento.

#### **Esempio**

Se un parametro ha valori multipli, è possibile fornire i valori dei parametri separati da virgole. Ad esempio, se si desidera spostare i file di dati da una posizione all'altra, è possibile utilizzare db file name convert e specificare i percorsi dei file di dati separati da virgole, come illustrato nell'esempio seguente:

#### **Esempio**

Se si desidera spostare i file di log da una posizione all'altra, è possibile utilizzare log file name convert e specificare i percorsi dei file di log separati da virgole, come illustrato nell'esempio seguente:

1. Facoltativo: Specificare istruzioni SQL arbitrarie da eseguire sul clone quando è online.

È possibile utilizzare le istruzioni SQL per eseguire attività come la ricreazione di temp files nel database clonato.

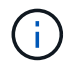

È necessario assicurarsi che un punto e virgola non sia incluso alla fine dell'istruzione SQL.

Di seguito viene riportata un'istruzione SQL di esempio eseguita come parte dell'operazione di clonazione:

```
<sql-statements>
     <sql-statement>
       ALTER TABLESPACE TEMP ADD
       TEMPFILE 'E:\path\clonename\temp_user01.dbf'
       SIZE 41943040 REUSE AUTOEXTEND ON NEXT 655360
       MAXSIZE 32767M
     </sql-statement>
</sql-statements>
```
### <span id="page-6-0"></span>**Esempio di specifica di clonazione**

Nell'esempio seguente viene illustrata la struttura delle specifiche dei cloni, inclusi i componenti delle specifiche di storage e database, per un ambiente Windows:

```
<clone-specification xmlns="http://www.example.com>
<storage-specification>
      <storage-mapping>
          <mountpoint>
              <source>D:\oracle\<SOURCE SID>_sapdata</source>
              <destination>D:\oracle\<TARGET SID>_sapdata</destination>
          </mountpoint>
      </storage-mapping>
</storage-specification>
```

```
<database-specification>
      <controlfiles>
          <file>D:\oracle\<TARGET SID>\origlogA\cntrl\cntrl<TARGET
SID>.dbf</file>
          <file>D:\oracle\<TARGET SID>\origlogB\cntrl\cntrl<TARGET
SID>.dbf</file>
          <file>D:\oracle\<TARGET SID>\sapdata1\cntrl\cntrl<TARGET
SID>.dbf</file>
       </controlfiles>
       <redologs>
          <redogroup>
               <file>D:\oracle\<TARGET SID>\origlogA\log_g11m1.dbf</file>
              <file>D:\oracle\<TARGET SID>\mirrlogA\log_g11m2.dbf</file>
               <number>1</number>
               <size unit="M">100</size>
          </redogroup>
          <redogroup>
               <file>D:\oracle\<TARGET SID>\origlogB\log_g12m1.dbf</file>
              <file>D:\oracle\<TARGET SID>\mirrlogB\log_g12m2.dbf</file>
              <number>2</number>
              <size unit="M">100</size>
          </redogroup>
          <redogroup>
               <file>D:\oracle\<TARGET SID>\origlogA\log_g13m1.dbf</file>
              <file>D:\oracle\<TARGET SID>\mirrlogA\log_g13m2.dbf</file>
              <number>3</number>
               <size unit="M">100</size>
          </redogroup>
          <redogroup>
               <file>D:\oracle\<TARGET SID>\origlogB\log_g14m1.dbf</file>
               <file>D:\oracle\<TARGET SID>\mirrlogB\log_g14m2.dbf</file>
               <number>4</number>
              <size unit="M">100</size>
         </redogroup>
      </redologs>
      <parameters>
          <parameter>
               <name>log_archive_dest</name>
               <value>LOCATION=>D:\oracle\<TARGET SID>\oraarch</value>
          </parameter>
          <parameter>
               <name>background_dump_dest</name>
              <value>D:\oracle\<TARGET SID>\saptrace\background</value>
```

```
  </parameter>
          <parameter>
             <name>core_dump_dest</name>
               <value>D:\oracle\<TARGET SID>\saptrace\background</value>
          </parameter>
          <parameter>
               <name>user_dump_dest</name>
               <value>D:\oracle\<TARGET SID>\saptrace\usertrace</value>
          </parameter>
      </parameters>
    </database-specification>
</clone-specification>
```
### <span id="page-8-0"></span>**Clonare i database e utilizzare script plug-in personalizzati**

SnapManager fornisce un metodo per utilizzare gli script personalizzati prima e dopo un'operazione di clonazione. Ad esempio, potrebbe essere stato creato uno script personalizzato che convalida un SID del database clone e garantisce che il SID sia consentito dalla policy di naming. Utilizzando il plug-in del clone di SnapManager, è possibile includere gli script personalizzati e farli eseguire automaticamente prima o dopo un'operazione di clone di SnapManager.

#### **Fasi**

- 1. Visualizza script plug-in di esempio.
- 2. Creare uno script da zero o modificare uno degli script dei plug-in di esempio.

Creare lo script personalizzato in base alle linee guida dello script del plug-in SnapManager.

- 3. Inserire lo script personalizzato in una directory specificata.
- 4. Aggiornare il file XML delle specifiche dei cloni e includere informazioni sullo script personalizzato da utilizzare durante il processo di cloning.
- 5. Utilizzando un comando SnapManager, verificare che gli script personalizzati siano operativi.
- 6. Quando si avvia l'operazione di clonazione, includere il nome dello script e i parametri facoltativi.

#### **Informazioni sul copyright**

Copyright © 2024 NetApp, Inc. Tutti i diritti riservati. Stampato negli Stati Uniti d'America. Nessuna porzione di questo documento soggetta a copyright può essere riprodotta in qualsiasi formato o mezzo (grafico, elettronico o meccanico, inclusi fotocopie, registrazione, nastri o storage in un sistema elettronico) senza previo consenso scritto da parte del detentore del copyright.

Il software derivato dal materiale sottoposto a copyright di NetApp è soggetto alla seguente licenza e dichiarazione di non responsabilità:

IL PRESENTE SOFTWARE VIENE FORNITO DA NETAPP "COSÌ COM'È" E SENZA QUALSIVOGLIA TIPO DI GARANZIA IMPLICITA O ESPRESSA FRA CUI, A TITOLO ESEMPLIFICATIVO E NON ESAUSTIVO, GARANZIE IMPLICITE DI COMMERCIABILITÀ E IDONEITÀ PER UNO SCOPO SPECIFICO, CHE VENGONO DECLINATE DAL PRESENTE DOCUMENTO. NETAPP NON VERRÀ CONSIDERATA RESPONSABILE IN ALCUN CASO PER QUALSIVOGLIA DANNO DIRETTO, INDIRETTO, ACCIDENTALE, SPECIALE, ESEMPLARE E CONSEQUENZIALE (COMPRESI, A TITOLO ESEMPLIFICATIVO E NON ESAUSTIVO, PROCUREMENT O SOSTITUZIONE DI MERCI O SERVIZI, IMPOSSIBILITÀ DI UTILIZZO O PERDITA DI DATI O PROFITTI OPPURE INTERRUZIONE DELL'ATTIVITÀ AZIENDALE) CAUSATO IN QUALSIVOGLIA MODO O IN RELAZIONE A QUALUNQUE TEORIA DI RESPONSABILITÀ, SIA ESSA CONTRATTUALE, RIGOROSA O DOVUTA A INSOLVENZA (COMPRESA LA NEGLIGENZA O ALTRO) INSORTA IN QUALSIASI MODO ATTRAVERSO L'UTILIZZO DEL PRESENTE SOFTWARE ANCHE IN PRESENZA DI UN PREAVVISO CIRCA L'EVENTUALITÀ DI QUESTO TIPO DI DANNI.

NetApp si riserva il diritto di modificare in qualsiasi momento qualunque prodotto descritto nel presente documento senza fornire alcun preavviso. NetApp non si assume alcuna responsabilità circa l'utilizzo dei prodotti o materiali descritti nel presente documento, con l'eccezione di quanto concordato espressamente e per iscritto da NetApp. L'utilizzo o l'acquisto del presente prodotto non comporta il rilascio di una licenza nell'ambito di un qualche diritto di brevetto, marchio commerciale o altro diritto di proprietà intellettuale di NetApp.

Il prodotto descritto in questa guida può essere protetto da uno o più brevetti degli Stati Uniti, esteri o in attesa di approvazione.

LEGENDA PER I DIRITTI SOTTOPOSTI A LIMITAZIONE: l'utilizzo, la duplicazione o la divulgazione da parte degli enti governativi sono soggetti alle limitazioni indicate nel sottoparagrafo (b)(3) della clausola Rights in Technical Data and Computer Software del DFARS 252.227-7013 (FEB 2014) e FAR 52.227-19 (DIC 2007).

I dati contenuti nel presente documento riguardano un articolo commerciale (secondo la definizione data in FAR 2.101) e sono di proprietà di NetApp, Inc. Tutti i dati tecnici e il software NetApp forniti secondo i termini del presente Contratto sono articoli aventi natura commerciale, sviluppati con finanziamenti esclusivamente privati. Il governo statunitense ha una licenza irrevocabile limitata, non esclusiva, non trasferibile, non cedibile, mondiale, per l'utilizzo dei Dati esclusivamente in connessione con e a supporto di un contratto governativo statunitense in base al quale i Dati sono distribuiti. Con la sola esclusione di quanto indicato nel presente documento, i Dati non possono essere utilizzati, divulgati, riprodotti, modificati, visualizzati o mostrati senza la previa approvazione scritta di NetApp, Inc. I diritti di licenza del governo degli Stati Uniti per il Dipartimento della Difesa sono limitati ai diritti identificati nella clausola DFARS 252.227-7015(b) (FEB 2014).

#### **Informazioni sul marchio commerciale**

NETAPP, il logo NETAPP e i marchi elencati alla pagina<http://www.netapp.com/TM> sono marchi di NetApp, Inc. Gli altri nomi di aziende e prodotti potrebbero essere marchi dei rispettivi proprietari.